## Connect the power adapter and 1 press the power button

Ligar o adaptador de alimentação e premir o botão de energia Conectați adaptorul de alimentare și apăsați pe butonul de alimentare Priključite napajalnik in pritisnite gumb za vklop/izklop Güç adaptörünü takıp güç düğmesine basın

Guia de iniciação rápida Priročnik za hitri zagon Hızlı Başlangıç Kılavuzu

#### SupportAssist Check and update your computer

Verificar e actualizar o computador Verificați și actualizați computerul Preverite in posodobite svoj računalnik Bilgisayarınızı kontrol edin ve güncellemeleri yapın

#### Register your computer

Registar o computador | Înregistrați-vă computerul Registrirajte svoj računalnik | Bilgisayarınızı kaydettirin

#### Dell Help & Support

Ajuda e suporte Dell | Ajutor şi asistenţă Dell

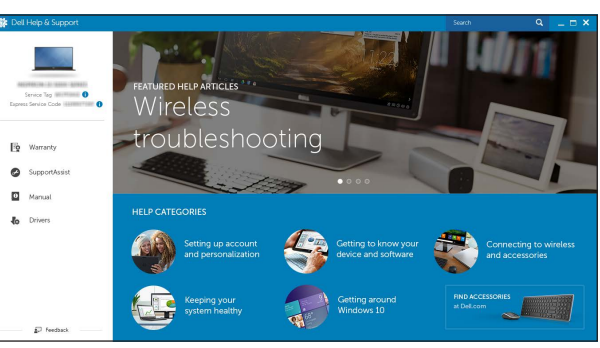

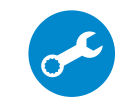

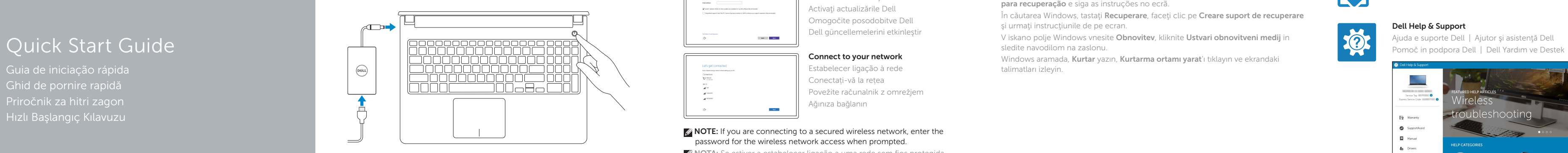

# Inspiron 15 5000 Series

 $\Omega$ 

## 2 Finish Windows setup

- **ANOTA:** Se estiver a estabelecer ligação a uma rede sem fios protegida, quando for solicitado, digite a palavra-passe de acesso à rede sem fios.
- NOTĂ: Dacă vă conectați la o rețea wireless securizată, introduceți parola pentru acces la rețeaua wireless când vi se solicită.
- **OPOMBA:** Če se povezujete v zaščiteno brezžično omrežje, ob pozivu vnesite geslo za dostop do brezžičnega omrežja.
- $\mathbb Z$  NOT: Güvenli bir kablosuz ağa bağlanıyorsanız, sorulduğunda kablosuz ağ erişimi parolasını girin.

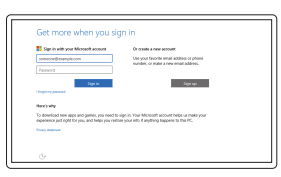

Concluir a configuração do Windows | Finalizați configurarea Windows Dokončajte namestitev sistema Windows Windows kurulumunu tamamlayın

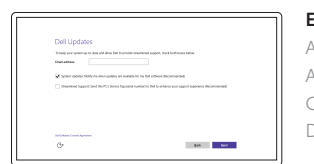

## Enable Dell updates

Activar as actualizações Dell Activati actualizările Dell Omogočite posodobitve Dell Dell güncellemelerini etkinleştir

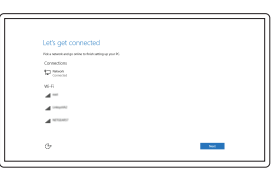

#### Connect to your network Estabelecer ligação à rede Conectați-vă la rețea Povežite računalnik z omrežjem Ağınıza bağlanın

#### **NOTE:** If you are connecting to a secured wireless network, enter the password for the wireless network access when prompted.

#### In Windows search, type Recovery, click Create a recovery media, and follow the instructions on the screen.

Na procura do Windows, escreva Recuperação, clique em Criar suporte de dados para recuperação e siga as instruções no ecrã.

În căutarea Windows, tastați Recuperare, faceți clic pe Creare suport de recuperare şi urmaţi instrucţiunile de pe ecran.

#### Sign in to your Microsoft account or create a local account

Windows aramada, Kurtar yazın, Kurtarma ortamı yarat'ı tıklayın ve ekrandaki talimatları izleyin.

Iniciar sessão numa conta Microsoft ou criar uma conta local

Conectați-vă la contul Microsoft sau creați un cont local

Vpišite se v račun Microsoft ali ustvarite lokalni račun

Microsoft hesabınıza oturum açın veya yerel bir hesap oluşturun

#### Product support and manuals

Suporte de produtos e manuais Manuale și asistență pentru produse Podpora in navodila za izdelek Ürün desteği ve kılavuzlar

Dell.com/support Dell.com/support/manuals Dell.com/support/windows

#### Contact Dell

Contactar a Dell | Contactați Dell Stik z družbo Dell | Dell'e başvurun Dell.com/contactdell

Regulatory and safety Regulamentos e segurança | Reglementări și siguranță Zakonski predpisi in varnost | Mevzuat ve güvenlik

Dell.com/regulatory\_compliance

#### Regulatory model

Modelo regulamentar | Model de reglementare Regulatorni model | Yasal model numarası

P51F

Regulatory type Tipo regulamentar | Tip de reglementare Regulativna vrsta | Yasal tür

P51F001 P51F002

#### Computer model

Modelo do computador | Modelul computerului Model računalnika | Bilgisayar modeli

P51F003 P51F005 Inspiron 15-5551 Inspiron 15-5552 Inspiron 15-5555 Inspiron 15-5558

© 2015 Dell Inc. © 2015 Microsoft Corporation.

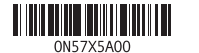

## Locate Dell apps

Localizar as aplicações Dell | Localizați aplicațiile Dell Poiščite programe Dell | Dell uygulamalarını bulun

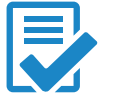

## Create recovery media

Criar suporte de dados de recuperação | Creare suport de recuperare Ustvari medij za obnovitev | Kurtarma ortamı oluştur

V iskano polje Windows vnesite Obnovitev, kliknite Ustvari obnovitveni medij in sledite navodilom na zaslonu.

## Features

Funcionalidades | Caracteristici | Funkcije | Özellikler

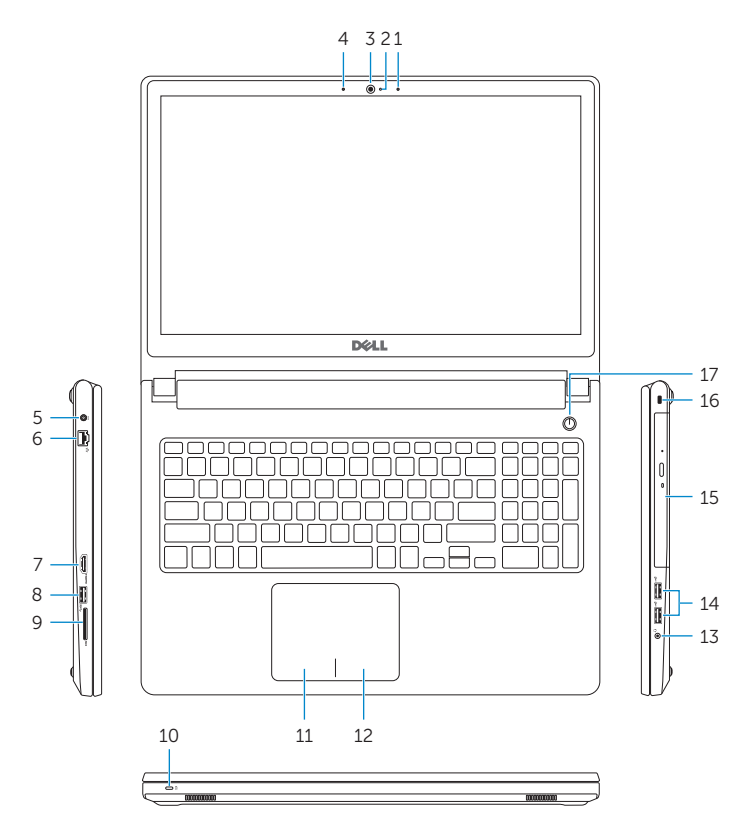

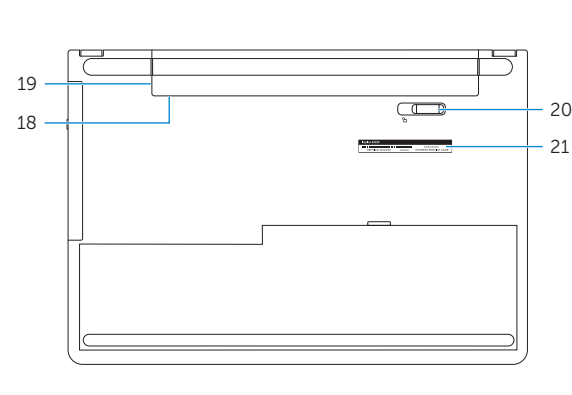

- 1. Right microphone
- 2. Camera-status light
- 3. Camera
- 4. Left microphone (Inspiron 15-5558 and Inspiron 15-5555 only)
- 5. Power -adapter port
- 6. Network port (Inspiron 15-5558 and Inspiron 15-5555 only)
- 7. HDMI port
- 8. USB 3.0 port
- 9. Media-card reader
- 10. Power and battery-status light/ hard -drive activity light
- 11. Left-click area
- 12. Right-click area
- 13. Headset port
- 14. USB 2.0 ports (2)
- 15. Optical drive
- 16. Security-cable slot
- 17. Power button
- 18. Regulatory label (in battery bay)
- 19. Battery
- 20. Battery-release latch
- 21. Service Tag label
- 14. Vrata USB 2.0 (2)
- 15. Optični pogon
- 16. Reža za varnostni kabel
- 17. Gumb za vklop/izklop 18. Regulativna oznaka
- (v ležišču za baterijo) 19. Baterija
- 
- 20. Zaklep za sprostitev baterije
- 21. Servisna oznaka

#### 1. Desni mikrofon

- 2. Lučka stanja kamere
- 3. Kamera
- 4. Levi mikrofon (samo Inspiron 15-5558 in Inspiron 15-5555)
- 5. Vrata za napajalnik
- 6. Omrežna vrata (samo Inspiron 15-5558 in Inspiron 15-5555)
- 7. Vrata HDMI
- 8. Vrata USB 3.0
- 9. Bralnik predstavnostnih kartic
- 10. Lučka stanja napajanja in baterije lučka dejavnosti trdega diska
- 1. Sağ mikrofon
- 2. Kamera durum ışığı
- 3. Kamera
- 4. Sol mikrofon (sadece Inspiron 15-5558 ve Inspiron 15-5555)
- 5. Güç adaptörü bağlantı noktası
- 6. Ağ bağlantı noktası (sadece Inspiron 15-5558 ve Inspiron 15-5555)
- 7. HDMI bağlantı noktası
- 8. USB 3.0 bağlantı noktası
- 9. Ortam kartı okuyucu
- 10. Güç ve pil durum ışığı/sabit sürücü etkinlik ışığı
- 11. Sol tıklatma alanı
- 18. Yasal etiket (pil yuvasında)
- 19. Pil
- 20. Pil serbest bırakma mandalı

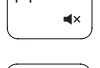

11. Območje za levi klik 12. Območje za desni klik

## 13. Vrata za slušalke

### 12. Sağ tıklatma alanı

13. Mikrofonlu kulaklık bağlantı noktası

- 14. USB 2.0 bağlantı noktaları (2)
- 15. Optik sürücü
- 16. Güvenlik kablosu yuvası
- 17. Güç düğmesi

21. Servis Etiketi

Ligar/Desligar retroiluminação do teclado (opcional) Comutare retroiluminare tastatură (optional)

- 1. Microfone direito
- 2. Luz de estado da câmara
- 3. Câmara
- 4. Microfone esquerdo (apenas Inspiron 15-5558 e Inspiron 15-5555)
- 5. Porta do adaptador de alimentação
- 6. Porta de rede
- (apenas Inspiron 15-5558 e Inspiron 15-5555)
- 7. Porta HDMI
- 8. Porta USB 3.0
- 9. Leitor de cartão multimédia
- 10. Alimentação e luz do estado da bateria/luz de atividade do disco rígido
- 1. Microfonul din dreapta
- 2. Indicator luminos de stare a camerei
- 3. Cameră
- 4. Microfon stânga (doar pentru modelele Inspiron 15-5558 şi Inspiron 15-5555)
- 5. Port pentru adaptorul de alimentare 17. Buton de alimentare
- 6. Port de rețea (doar pentru modelele 18. Etichetă de reglementare Inspiron 15-5558 şi Inspiron 15-5555)
- 7. Port HDMI
- 8. Port USB 3.0
- 9. Cititor de cartele de stocare
- 10. Led alimentare si stare baterie/ led activitate hard disk
- 11. Área de clique com o botão esquerdo
- 12. Área de clique com o botão direito
- 13. Porta de auscultadores
- 14. Portas USB 2.0 (2)
- 15. Unidade óptica
- 16. Ranhura do cabo de segurança
- 17. Botão de alimentação
- 18. Etiqueta de regulamentação (no compartimento da bateria)
- 19. Bateria
- 20. Trinco de desbloqueio da bateria
- 21. Etiqueta de serviço

- 11. Zonă pentru clic stânga
- 12. Zonă pentru clic dreapta
- 13. Port pentru cască
- 14. Porturi USB 2.0 (2)
- 15. Unitate optică
- 16. Slot pentru cablu de securitate
- 
- (în compartimentul bateriei)
- 
- 20. Dispozitiv de eliberare a bateriei
- 21. Etichetă de service
- -
	-
	-
	-
	-
	-
	- 19. Bateria
	-
	-

## Shortcut keys

Teclas de atalho | Taste pentru comenzi rapide Bližnjične tipke | Kısayol tuşları

#### Mute audio Silenciar o áudio | Dezactivaţi sunetul

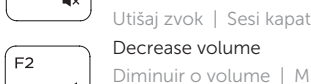

Decrease volume Diminuir o volume | Micşorare volum

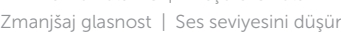

### Increase volume

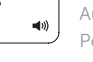

#### Aumentar o volume | Mărire volum Povečaj glasnost | Ses seviyesini artır

#### Play previous track/chapter

Reproduzir a faixa/capítulo anterior | Redare melodie/capitol anterior

Predvajaj prejšnji posnetek/poglavje | Önceki parçayı/bölümü oynat

#### Play/Pause

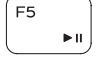

Reproduzir/pausa | Redare/Pauză Predvajaj/premor | Oynat/Duraklat

#### Play next track/chapter

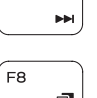

Reproduzir a faixa/capítulo seguinte | Redare melodie/capitol următor

Predvajaj naslednji posnetek/poglavje | Sonraki parçayı/bölümü oynat Switch to external display

- Mudar para o ecrã externo | Comutare la afişaj extern
- Preklopi na zunanji zaslon | Harici ekrana geçiş yap

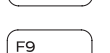

Search Procurar | Căutare Iskanje | Ara

### Toggle keyboard backlight (optional)

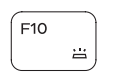

Preklop osvetlitve ozadja tipkovnice (izbirno) Klavye ışığını değiştir (isteğe bağlı)

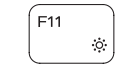

#### Decrease brightness

Diminuir o brilho | Reducere luminozitate Pomanjšaj svetlost | Parlaklığı düşür

#### Increase brightness

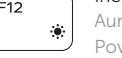

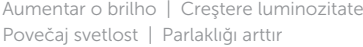

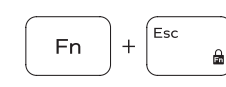

Toggle Fn-key lock

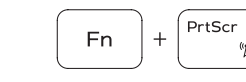

Fn

Ligar/desligar bloqueio da tecla Fn Comutare blocare tastă Fn Preklop zaklepa tipke Fn | Fn tuş kilidini değiştir

#### Turn off/on wireless

Ligar/desligar a transmissão sem fios Activare/dezactivare functie wireless Vklopi/izklopi brezžično omrežje Kablosuz özelliğini aç/kapa

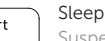

#### Suspensão | Repaus Spanje | Uyku

#### Toggle between power and battery-status light/ hard-drive activity light

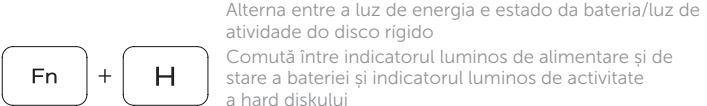

atividade do disco rígido Comută între indicatorul luminos de alimentare și de stare a bateriei și indicatorul luminos de activitate a hard diskului

Preklopi med lučko stanja napajanja/baterije in lučko dejavnosti trdega diska

Güç ve pil durum ışığı/sabit sürücü etkinlik ışığı arasında geçiş yap

#### NOTE: For more information, see *Specifications* at Dell.com/support .

- NOTA: Para mais informações, consulte *Especificações* em Dell.com/support .
- NOTĂ: Pentru informații suplimentare, consultați *Specificații* la adresa Dell.com/support .
- OPOMBA: Za več informacij glejte *Tehnični* podatki na Dell.com/support .
- NOT: Daha fazla bilgi için, bkz. Dell.com/support adresinde *Özellikler* .

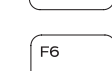

∫ F4

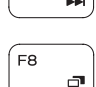